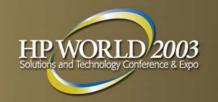

# Transforming TurbolMAGE Data for Eloquence, Oracle, and More

By Bob Green, Robelle bgreen@robelle.com

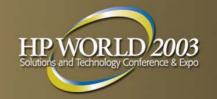

## Transform to Eloquence/UX

- Migrate your data without change
- Use -T option on Schema Processor
- Eloquence handles all IMAGE datatypes, except j (COBOL integer) which is mapped to i
- Suprtool supports Eloquence, other MPE tools to follow

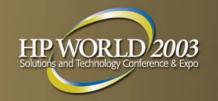

#### TurbolMAGE to Eloquence

- Install the DBEXPORT utility on HP3000
- Export the database
- Create and import the database on Eloquence

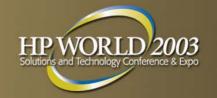

## Cleaning Your Data

- Imports can fail due to invisible characters
- Common: Linefeed, Tab, Escape
- Use Suprtool's Clean command set CleanChar "."
   clean "^9", "^10", "."

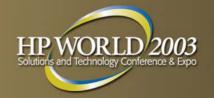

#### **Example of Cleaning**

```
>base mydb,1,; get customer
>clean "^9","^10","^0","^7"
>set cleanchar " "
>update
>ext address(1) = $clean(address(1))
>ext address(2) = $clean(address(2))
>ext address(3) = $clean(address(3))
>xeq
```

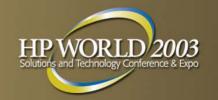

# TurbolMAGE Datatypes

- Subitemcount Datatype Subitemlength
- X, U character data
- Z zoned numeric bytes, overpunch
- I, J, K integers
- E floating point (R is deprecated)
- P packed decimal

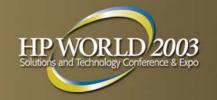

# Language Compatibility

- COBOL: i1 i2 i4 x u z p
- FORTRAN: i1-i2 e2 e4 x u
- Powerhouse: i1-i4 e2 e4 x u z p
- j1,j2,j4 are odd, think of them as i's

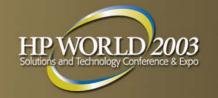

#### TurbolMAGE Data to Oracle

Internal datatypes:

Number, Char, Varchar2, Date

 External datatypes - how Oracle delivers the data to a program:

Integer, Char, Floating-point, Packed-decimal

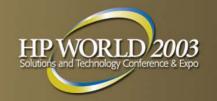

#### **Transforming Decimal Data**

- Export numbers as char, with decimal
- Define Oracle field as NUMBER (x,y),
   where x is the total number of digits and y is the scale factor.
- SQL interface for COBOL can extract the NUMERIC field as Packed Dec so you don't have to change your Copylib

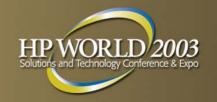

#### STExport for SQL\*Loader

!RUN STEXPORT.PUB.ROBELLE
IN DMRTABHM
ZERO LEADING
QUOTE NONE
COLUMNS FIXED
SIGN TRAILING
OUTPUT ABHMDATA
EXIT

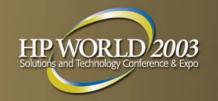

#### Oracle Can't Deliver as 14

- COBOL program can retrieve Number values in Integer (i1 and i2), Packed Decimal, or Zone Decimal format
- Retrieve as Packed field for COBOL instead
- Change COBOL PIC to COMP-3

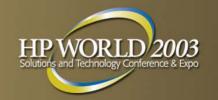

#### TurbolMAGE to SQL Server

- Tinyint(byte), Smallint(i1), Integer(i2) and Bigint (quad, i4)
- Number (precision, scale)
- Float(n) where N is the number of bits in the mantissa (<25 bits is 4 bytes Real, 25> is 8 byte Long).

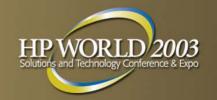

# What about Compound Items?

- TurbolMAGE has 5x10 for an array of five elements, each with 10 characters.
- This is called a compound item
- Not supported in SQL databases
- Convert each element to a separate column: address1, address2, address3...

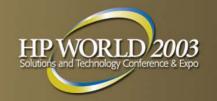

## Find a COBOL Precompiler

- MS SQL Server has no COBOL precompiler
- But AcuCOBOL has one
- Microfocus Cobol says get precompiler from your database vendor
- New languages have interfaces to most databases: C++, Java, Perl, Php, etc.

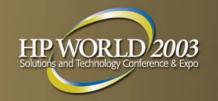

# TurbolMAGE to mySQL

- mySQL is an open source database
- Commonly used as a web backend
- Simple, fast, but limited
- www.mysql.com
- As an experiment we replicated an IMAGE database in mySQL

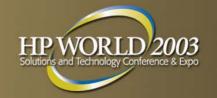

#### Importing into mySQL

```
LOAD DATA 'file_name.txt'
INTO TABLE tbl_name
[FIELDS
[TERMINATED BY '\t']
[[OPTIONALLY] ENCLOSED BY "]
[ESCAPED BY '\\']
[LINES TERMINATED BY '\n']
```

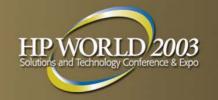

#### TurbolMAGE to PostgreSQL

- Full-feature SQL database
- Use Copy command to load from file
- Default separator is tab (\t)
- Supports quad integers I4 (int8)

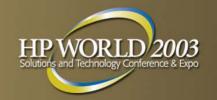

# Migrating Dates

- Most databases allow M/D/Y or D/M/Y 04/28/2002 or 28/04/2002
- ISO standard format is yyyymmdd 20020428
- Export with this format to avoid import problems, since the month is unambiguous

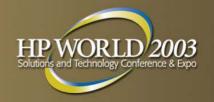

#### **Export Multi-Line Notes**

- Combining multiple Image note records into one large SQL text field
- Use a Perl program
- Full details at:

```
http://www.robelle.com/tips/st-export-notes.html
```

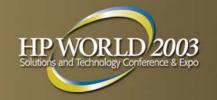

#### Export Notes, Tab Delimited

```
Get Notes
Sort cust-id
Sort seq-num
Extract cust-id, ^i, comment
{tab delimited}
Out notefile
Xeq
```

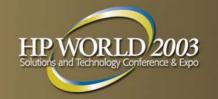

## Run the Perl Script

 Run the Perl script against your notefile to produce the CSV file.

```
perl merge.pl <notefile
>note.csv
```

 You now have one big text record per sequence number

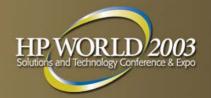

#### Learn More

Migration library on our web site:

```
suprtool.com/move
```

- Email me at bgreen@robelle.com
- Primary Robelle site: www.robelle.com
- Some useful web links:

```
www.robelle.com/books - "HP 3000 Evolution"
www.eloquence3000.com - Eloquence database
```